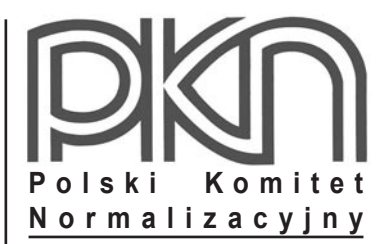

# **POPRAWKA do POLSKIEJ NORMY**

ICS 91.010.30; 91.080.10

# **PN-EN 1993-1-5:2008/AC**

**czerwiec 2009**

**Wprowadza** EN 1993-1-5:2006/AC:2009, IDT

**Dotyczy** PN-EN 1993-1-5:2008 Eurokod 3 Projektowanie konstrukcji stalowych Część 1-5: Blachownice

**© Copyright by PKN, Warszawa 2009 nr ref. PN-EN 1993-1-5:2008/AC:2009**

**Hologram** PKN

**Wszelkie prawa autorskie zastrzeżone. Żadna część niniejszej publikacji nie może być zwielokrotniana jakąkolwiek techniką bez pisemnej zgody Prezesa Polskiego Komitetu Normalizacyjnego**

# **Przedmowa krajowa**

Niniejsza poprawka została opracowana przez KT nr 128 ds. Projektowania i Wykonawstwa Konstrukcji Metalowych i zatwierdzona przez Prezesa PKN dnia 5 czerwca 2009 r.

Stanowi wprowadzenie poprawki EN 1993-1-5:2006/AC:2009 w zakresie korekty błędów, które zostały przeniesione do PN-EN z angielskiej wersji wprowadzonej EN.

Poprawki w zakresie Podrozdziałów: 2.6, 3.2.1, 3.2.2, 4.2, 4.5.1, 5.3, 6.6, 7.1 oraz 9.2.4 zostały wprowadzone na etapie opracowywania PN-EN 1991-1-5 i nie są ujęte w niniejszej poprawce.

Poprawki w zakresie Podrozdziałów: 3.2.3, 4.6, 10, A.1, B.2 oraz D.1 ujęto częściowo.

W sprawach merytorycznych dotyczących treści normy można zwracać się do właściwego Komitetu Technicznego PKN, kontakt: [www.pkn.pl](http://www.pkn.pl)

# **Treść poprawki**

# **1 Zmiana w Podrozdziale 1.4**

Zmienić definicję "b<sub>w</sub>" na: "szerokość w świetle spoin (w kształtownikach spawanych) lub szerokość części płaskiej (w kształtownikach giętych)

## **2 Zmiana w Podrozdziale 2.3**

*Akapit* '(2)'*, zmienić* "o ile spełniony jest warunek określony w 3.1" *na:* "o ile spełniony jest warunek określony w 2.2(5)"*.*

# **3 Zmiany w Podrozdziale 3.2.3**

*Akapit* '(1)'*, wzór* '(3.2)'*, zmienić* "*a*st,*<sup>l</sup>* " *na:* "*a*st,1"*.*

*Akapit* '(1)'*, wzór* '(3.2)'*,zmienić definicję ast,1* "pole przekroju brutto żeber rozmyte…" na*:* "pole przekroju żeber bezpośrednio obciążonych; można je obliczać jako pole żebra rozmyte na długości równej ich rozstawowi s<sub>st</sub>".

*Akapit* '(1)'*, wzór* '(3.2)'*, po* 'gdzie:' *dodać na końcu:*

```
s<sub>e</sub> – długość strefy docisku;
```

```
sst – rozstaw żeber;
```
"*.*

,,

# **4 Zmiana w Podrozdziale 4.3**

```
Akapit '(6)', na końcu 'b)', usunąć: "(a nie f_{vw})".
```
#### **5 Zmiany w Podrozdziale 4.4**

*Akapit* '(2)', wzór '(4.2)', zmienić " $\bar{\lambda}_p \le 0.673$ " na: " $\bar{\lambda}_p \le 0.5 + \sqrt{0.085 - 0.055}$  $\bar{\psi}$ ".

*Akapit* '(2)', wzór '(4.2)', zmienić " $\bar{\lambda}_p > 0.673$ " na: " $\bar{\lambda}_p > 0.5 + \sqrt{0.085 - 0.055 \psi}$ ".

*Akapit* '(2)', *wzór* '(4.2)', *usunąć:* ", gdzie  $(3 + \psi) \ge 0$ ".

 $'$ Tablica 4.1'*, drugi wiersz od dołu, zmienić*  $-1 > w > -3$ *" na:*  $-1 > w \ge -3$ *".* 

### **6 Zmiana w Podrozdziale 4.5.3**

*Akapit* '(3)', 'UWAGA', zmienić "b<sub>sl1</sub>" na: "b<sub>sl1</sub>".

#### **7 Zmiany w Podrozdziale 4.6**

*Akapit* '(1)', 'UWAGA', zmienić "e<sub>vN</sub>" na: "e<sub>vN</sub>".

*Akapit* '(1)', 'UWAGA', zmienić "e<sub>zN</sub>" na: "e<sub>zN</sub>".

#### **8 Zmiany w Podrozdziale 6.5**

*Akapit* '(3)'*, zmienić* "według wzorów (6.11), (6.12) i (6.13)" *na:* "według wzorów (6.11) i (6.12)"*. Akapit* '(3)'*, wzór* '(6.13)'*, dodać przed* '*l*e = .....(6.13)' *słowo:* "gdzie".

#### **9 Zmiany w Rozdziale 10**

*Akapit* '(5)'*, w wyliczeniu* 'a)'*, zmienić powołanie* "5.2(1)" *na:* "5.3(1)"*.*

*Akapit* '(6)', pod wzorem '(10.6)', zmienić " $\tau_{cr}$  " na: " $\tau_{cr}$ ".

*Akapit* '(6)', *pod wzorem* '(10.6)', *zmienić* "τ<sub>τ*Ed</sub>*" *na:* "τ<sub>*Ed*</sub>".</sub>

## **10 Zmiany w Rozdziale A.1**

Akapit '(2)', 'UWAGA 3', zmienić "szerokość panelu b" na: "szerokość panelu b".

Akapit '(2)', pod wzorem '(A.2)', zmienić " $\delta$  =  $\frac{\triangle A_{sl}}{\triangle}$ *p A A*  $\delta$  =  $\frac{\sum A_{sl}}{4}$  " na: " $\delta$  =  $\frac{A_{sl}}{4}$ *p A A*  $\delta = \frac{H_{sl}}{I}$  ". *Akapit* '(2)'*, pod wzorem* '(A.2)'*, poniżej* "gdzie:"*, zmienić* " 3  $\mu^{3}$  $12(1-v^2)$  10,92  $bt^3$  *bt*  $=\frac{1}{12(1-v^2)}=\frac{1}{10,92}$ " na: " 3  $\mu^{3}$  $12(1-v^2)$  10,92  $bt^3$  *bt*  $=\frac{64}{12(1-v^2)}=\frac{64}{10,92}$ ".

*Akapit* '(2)', pod wzorem '(A.2)', poniżej "gdzie:", zmienić "∑ $A_{sl}$ " na: " $A_{sl}$ ".

*Akapit* '(2)', 'Rysunek A.1', zmienić na rysunku "b<sub>sl,1</sub>" na: "b<sub>sl,1</sub>".

# **11 Zmiany w Podrozdziale A.2.1**

*Akapit* '(6)', 'Rysunek A.2', *zmienić* "A<sub>sl,1</sub>" *na:* " $A_{s(1)}$ ".

*Akapit* '(7)', *w wyliczeniu* 'a)', *zmienić* " $I_{sl}$ " *na:* " $I_{sl}$ ".

## **12 Zmiany w Podrozdziale A.2.2**

*Akapit* '(1)', *wzór* '(A.4)', *druga linia wzoru, zmienić "* $a \leq a_c$ *" na: "* $a < a_c$ *".* 

*Akapit* '(1)'*, usunąć w Uwadze słowa* 'UWAGA do'

## **13 Zmiana w Podrozdziale A.3**

*Akapit* '(1)'*, poniżej wzoru* '(A.5)'*, w definicji Isl zmienić* "W przypadku środników z więcej niż dwoma żebrami.." *na:* "W przypadku środników, niekoniecznie regularnie rozmieszczonych…"*.*

## **14 Zmiana w Rozdziale B.2**

*Akapit* '(1)', zmienić " $\alpha_{\rm crit}$ " na: " $\alpha_{\rm cr}$ ".

# **15 Zmiana w Rozdziale D.1**

"Rysunek D.1'*, szkic środnika trapezowego, usunąć symbol* "b<sub>t</sub>".

## **16 Zmiany w Podrozdziale D.2.1**

*Akapit* '(1)', pierwsze zdanie i wzór '(D.1)', zmienić w dwóch miejscach "M<sub>Rd</sub>" na: "My,<sub>Rd</sub>".

*Akapit* '(2)', *w wyliczeniu* 'b)', *usunąć* "gdzie *b* =  $\frac{v_1}{c_2}$ 2  $b = \frac{b_1}{a_2}$ .

## **17 Zmiany w Podrozdziale D.2.2**

*Akapit* '(1)', pierwsze zdanie i wzór '(D.4)', zmienić "V<sub>Rd</sub>" na: "V<sub>bw.Rd</sub>".

*Wzory* '(D.6)' *i* '(D.9)', zmienić "f<sub>y</sub>" na: "f<sub>yw</sub>".